# Commençons

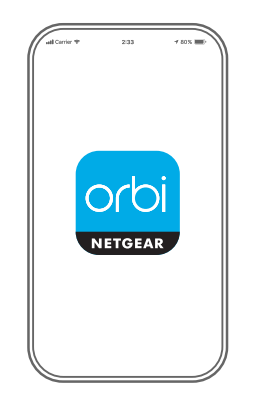

1.  $2.$  3.

## Lancez l'application Orbi

Lancez l'application NETGEAR

岳  $\bigcirc$ Device Manager Internet Speed nn<sub>n</sub>  $(\overline{\mathbf{A}})$ Traffic Mete Security Data used: 35 GB  $x^{\circ}$ ୍ରେ Network Map WiFi Settings

Ajouter le satellite Orbi

Orbi. Appuyez sur **> ADD SATELLITE** (AJOUTER UN SATELLITE).

# Installez le satellite Orbi

Suivez les instructions à l'écran pour procéder à l'installation.

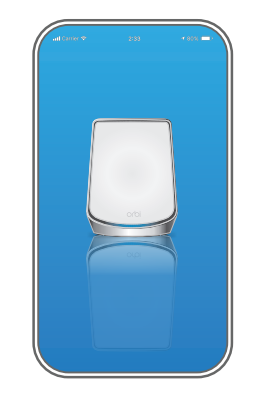

#### Table des matières

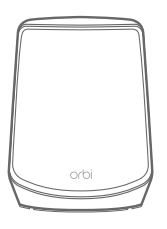

Satellite Orbi

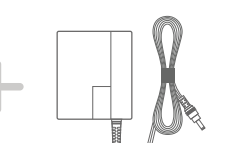

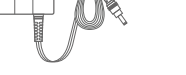

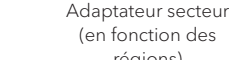

#### (en fonction des régions)

### Présentation

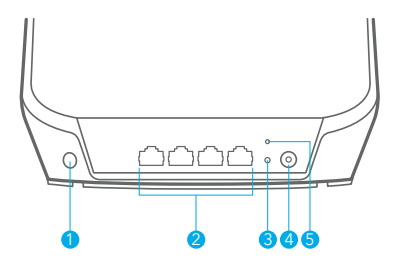

#### **NETGEAR INTERNATIONAL LTD**

Floor 1, Building 3, University Technology Centre Curraheen Road, Cork, T12EF21, Irlande

#### **NETGEAR, Inc.**

350 East Plumeria Drive San Jose, CA 95134, USA (Etats-Unis)

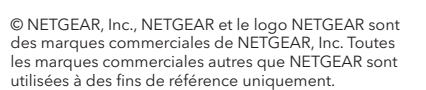

Voyant d'alimentation

Adaptateur de branchement Type G (pour le Royaume-Uni)

**Bouton Sync** Ports Ethernet

Adaptateur de branchement Type C (pour la plupart des pays en Europe)

> **Connecteur** d'alimentation 5 Bouton Reset (Réinitialiser)

## Support et communauté

Visitez *[netgear.com/support](https://www.netgear.com/support/)* pour obtenir des réponses à vos questions et accéder aux derniers téléchargements.

Vous pouvez également consulter notre communauté NETGEAR pour obtenir de bons conseils sur *[community.netgear.com](https://www.netgear.com/support/)*.

## Règlementation et aspects juridiques

Pour les informations à propos de la conformité réglementaire, y compris la Déclaration de conformité pour l'UE, rendez-vous sur *<https://www.netgear.com/about/regulatory/>*.

Avant de brancher l'alimentation, reportez-vous au document de conformité légale.

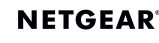

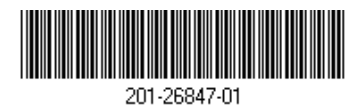

Juin 2020